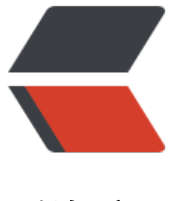

链滴

## Docker 容器内 M[ysql](https://ld246.com) 的数据导入 / 导出

作者: liumapp

原文链接:https://ld246.com/article/1536376792947

来源网站:[链滴](https://ld246.com/member/liumapp)

许可协议:[署名-相同方式共享 4.0 国际 \(CC BY-SA 4.0\)](https://ld246.com/article/1536376792947)

Mysql数据的导入导出我们都知道一个mysqldump命令就能够解决,但如果是运行在docker环境下 mysql呢?

解决办法其实还是用mysqldump命令,但是我们需要进入docker的mysql容器内去执行它,并且通 配置volumes让导出的数据文件可以拷贝到宿主机的磁盘上

所以操作步骤就可以分为:

- 配置docker的volumes
- 进入docker的mysql容器,导出数据文件

至于数据导入,太过简单,就不说了

## **配置volumes**

首先我是利用docker-compose进行docker容器的编排,完整的配置代码请看这个项目: liumapp/ra bitmq-mysql-redis-in-docker

请注意这个项目的docker-compose.yml配置文件中,有以下几行:

 mysql: container\_name: mysql image: mysql:5.5.60 restart: always volumes: - ./mysql/data:/var/lib/mysql - ./mysql/conf/mysqld.conf:/etc/mysql/mysql.conf.d/mysqld.cnf

我对mysql容器配置的volumes,是把项目的mysql/data目录和docker容器内的/var/lib/mysql建立 射关系

所以下面我进入docker的mysql容器内执行导出命令的时候,只需要把数据导出在/var/lib/mysql/目 下,就可以在宿主机的./mysql/data/目录下找到对应的数据文件

## **进入容器导出数据**

首先执行

docker ps

找到mysql容器的name

然后执行

docker exec -it mysql /bin/bash

进入容器

执行命令

## whereis mysql

找到mysql的运行路径,我这里是: /usr/local/mysql/bin, 用cd进入

cd /usr/local/mysql/bin

请注意,这里的路径是指docker容器内的路径,跟您的宿主机路径没有关系

执行导出命令

mysqldump -u 用户名 -p 数据库名 > 保存文件.sql

输入密码后基本导出成功,请注意,保存文件的路径要设置在volumes下面,即/var/lib/mysql/下 随后输入

exit

退出容器内部,回到宿主机上,我们就能够找到导出的数据文件了

如果您要导出csv格式的话,将mysqldump的那句命令改为:

mysql -u 用户名 --password=密码 --database=数据库名 --execute='SELECT `FIELD`, `FIELD` FR M `TABLE` LIMIT 0, 10000 ' -X > 保存文件.sql

即可